# **Excel-erator**

Enhancement Summary<br>Licensed Program 2A55XL1 V2R2M0

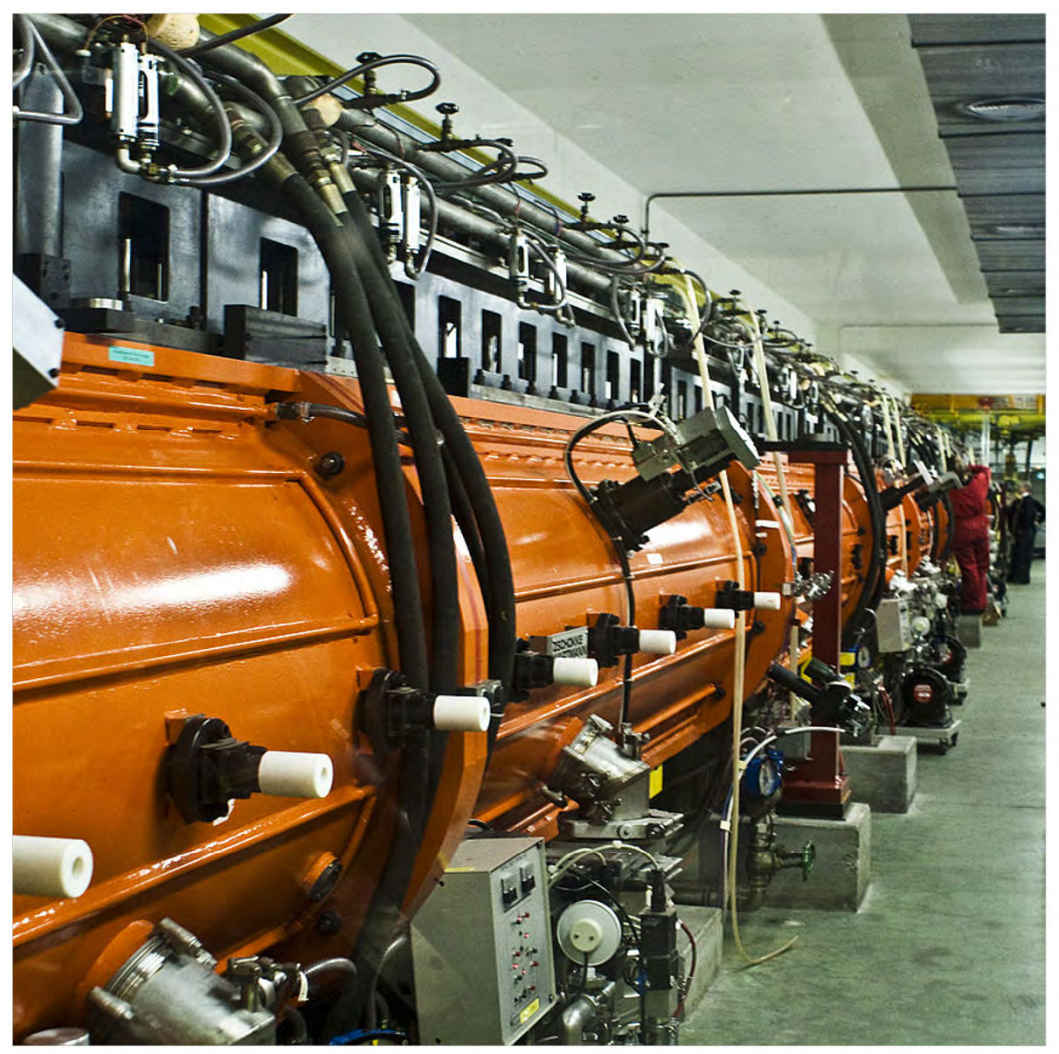

Data Base Conversion

# <span id="page-1-0"></span>**Edition**

#### **Eleventh Edition (January 2017)**

This edition applies to the licensed program Excel‐erator (Program 2A55XL1), Version 2 Release 2 Modification 0.

This summary is available through option 1 of the XLERATOR menu, in PDF format in directory /Gumbo/Proddata/2A55XL1/doc on your system, and on the web at www.gumbo.com

© Copyright Gumbo Software, Inc. 2001, 2017. All Rights Reserved.

Cover image: Linear accelerator at CERN.

# <span id="page-2-0"></span>**Contents**

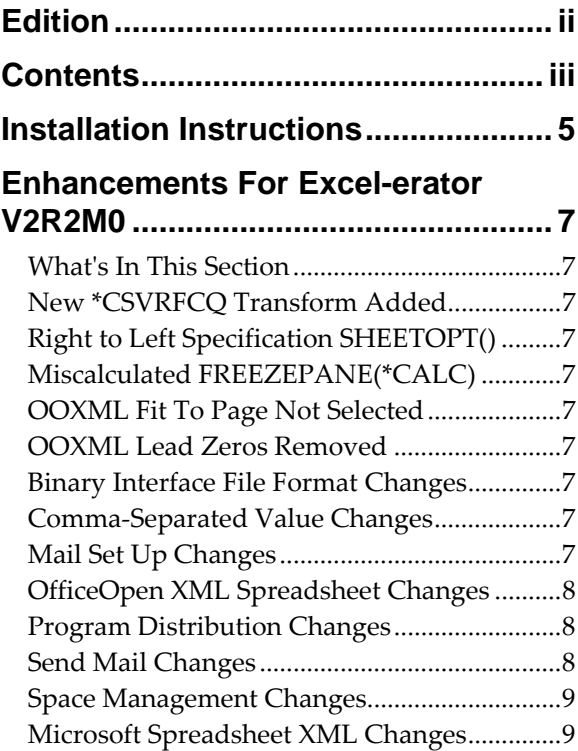

# <span id="page-4-0"></span>**Installation Instructions**

Follow these instructions to install Excel‐erator V2R2M0 on IBM i using physical media or a virtual image:

#### **Prepare**

If you are upgrading a previous release (if Excel‐erator is currently installed), perform these steps before installing the software:

- 1. Read the Enhancement Summary to determine if any changes affect your installation.
- 2. Insure that the product is not in use, as the installation process must clear the product's library. This will fail if objects such as menus are in use. If the installation fails, the previous release will be restored.

#### **Install**

**Note:** If you are installing from a save file downloaded as an executable zip (.exe), use the save file specific "readme.htm" instructions included in the download.

- 1. Sign on to the system as the security officer (QSECOFR).
- 2. Verify that your machine is at IBM i V7R2M0 or later by running:

#### WRKLICINF

**Note:** If you are running a version of IBM i earlier than V7R2M0 you cannot install Excel‐erator V2R2M0 on your machine. You must install an earlier version of Excel‐erator or upgrade the operating system.

3. Verify that user domain objects are allowed in the libraries XLERATOR and QSRV, by running:

WRKSYSVAL SYSVAL(QALWUSRDMN)

Take option 5 to display the value. If the value is not \*ALL, use option 2 to add libraries XLERATOR and QSRV to the list of libraries where user domain objects are allowed.

**Note:** QSRV is required to correctly process PTFs when they are loaded and applied.

4. Insure that IBM i will be able to verify the signatures that we apply to our product's objects by installing our Signing Certificate and Root CA Certificate using Digital Certificate Manager. Alternately, insure that signature verification will not prevent the restore operation by running:

#### WRKSYSVAL SYSVAL(QVFYOBJRST)

Take option 5 to display the value. If the value is 3 or higher, use option 2 to temporarily change the value to 1.

- 5. Mount the physical media or virtual image on the appropriate device.
- 6. Submit the Restore Licensed Program (RSTLICPGM) command to batch:

RSTLICPGM LICPGM(2A55XL1) DEV(device-name) LNG(2924)

**Note:** Where "device-name" is the device where the media or image was mounted and is usually OPT01.

**Note:** During the restore operation, the system operator message queue may receive inquiry message CPA3DE4 "Directory not registered. (C G)". Unless you are using a directory naming convention similar to ours (that is the directory specified in the CPA3DE4ʹs second level text is unrelated to our software), you can safely respond with a "G" to reestablish the relationship between the directory and the product. Typically the message will occur three or four times.

#### **Finish**

When the RSTLICPGM command completes, library XLERATOR and directory ʹ/Gumbo/ProdData/2A55XL1ʹ contain the new software. To complete the installation:

1. If you have an Authorization or Instructions letter with your permanent authorization code, enter the code now.

**Note:** Excel-erator automatically grants 30 days usage for new installs or 90 days usage for release upgrades.

2. Retrieve the current cumulative Excel‐erator PTF package by running the following command:

XLERATOR/RTVGSIPTF

**Note:** *GUMBO* recommends downloading the current cumulative PTF package after installing the software.

- 3. Visit our PTF page at www.gumbo.com and check the **Additional IBM i PTF Information** section for IBM PTFs you may need to install.
- 4. You can access the Excel‐erator menu by running the following command:
	- GO MENU(XLERATOR/XLERATOR)

# <span id="page-6-0"></span>**Enhancements For Excel-erator V2R2M0**

#### <span id="page-6-1"></span>**What's In This Section**

This section provides information on Excel‐erator enhancements for release V2R2M0, notes any customer code implications by marking them with a **COMPATIBILITY WARNING**, and describes where to find more information when applicable.

#### <span id="page-6-2"></span>**New \*CSVRFCQ Transform Added**

A new transform, \*CSVRFCQ, has been added. It is similar to transform \*CSVRFC but instead of quoting character data only when a character requiring escaping is encountered (the Microsoft Excel method), \*CSVRFCQ always quotes character data.

#### <span id="page-6-3"></span>**Right to Left Specification SHEETOPT()**

New Sheet option (SHEETOPT) parameter added to Copy To Excel (CPYTOEXCEL) and Send File Excel (SNDFEXCEL) commands. Sheet option allows specification of right to left or left to right viewing orientation in worksheets. The initial implementation is for \*OOXML only. Other transforms ignore the parameter.

#### <span id="page-6-4"></span>**Miscalculated FREEZEPANE(\*CALC)**

When FREEZEPANE(\*CALC) was specified, the calculation of the number of rows to freeze could be incorrect for other than \*COLHDG and \*COLHDGBLD values.

#### <span id="page-6-5"></span>**OOXML Fit To Page Not Selected**

Fit to page not selected when page scaling specified.

#### <span id="page-6-6"></span>**OOXML Lead Zeros Removed**

Overly precise rendering of numeric values befuddles Excel in some instances. All leading zeros removed to avoid the problem.

#### <span id="page-6-7"></span>**Binary Interface File Format Changes**

Fit to page wasn't selected when page scaling was specified.

#### <span id="page-6-8"></span>**Comma-Separated Value Changes**

- Changes to implement new transform \*CSVRFCQ which is similar to \*CSVRFC except it always quotes character data instead of only as needed.
- Overly strict conversion criteria caused conversion to fail for otherwise convertible files. For example CCSID 284 data on a CCSID 1145 machine.

#### <span id="page-6-9"></span>**Mail Set Up Changes**

 At V7R2M0 IBM changed the way an SMTP cold start is accomplished by adding a COLDSTART() parameter to the CHGSMTPA command. Our Restart/Purge Local Mail

(INZLOCAL) command was updated to use the new facility when running on a V7R2M0 or later machine.

 Corrected unprintable characters placed in joblog by PINGMAIL command for the generated subject and message body in MSGID MSU1057.

# <span id="page-7-0"></span>**OfficeOpen XML Spreadsheet Changes**

- OfficeOpen XML allows the old Microsoft date.time storage format in a spreadsheet in place of the stricter and more robust ISO 8601 date format. OpenOffice fumbles ISO dates in all cases while Excel 2010 fumbles for non‐US locales. Excel 2013 considers ISO dates an error unless the spreadsheet is explicitly Strict. Our \*OOXML transform is recast as transitional and date.time used through out to avoid the problems.
- Radix character (decimal separator) now always a period. Previously we were picking up the locale's radix character, generating invalid OOXML in some countries.
- Time stamp enabled for micro seconds.
- Overly strict conversion criteria caused conversion to fail for otherwise convertible files. For example CCSID 284 data on a CCSID 1145 machine.
- New function and export added to allow setting of sheet properties.
- File with incorrectly specified CCSID results in spreadsheet that cannot be opened due to control characters outside the allowed XML range. Now the control characters are replaced with their representation (picture).
- Added functions and exports in support of right to left specification.

# <span id="page-7-1"></span>**Program Distribution Changes**

- RTVGSIPTF anonymous logon updated to include @gumbo.com.
- RTVGSIPTF command failed when there were no PTFs issued for the product.
- CDROM no longer contains older releases in addition to the current releases.
- Previously, a missing product directory didn't cause SAVLICPGM or CHKPRDOPT to fail. Now, diagnostic message CPD3D70 is issued for each missing directory and the operation fails.
- /lib has been added to the product's directory structure to facilitate future enhancements.
- Added QSYSLIBL check to trouble shooting instructions.
- RTVGSIPTF fails if no PTFs currently installed.

## <span id="page-7-2"></span>**Send Mail Changes**

- Attachment file name incorrect when object specified using window path separator character (" $\langle$ ") instead of IFS path separator character ("/").
- Mailer now issues an information message with file size on acceptance by QtmmSendmail() API. Use RCVMSG to retrieve file size which is first 8 bytes of message data as a binary variable:

```
 ... 
DCL VAR(&MSGID) TYPE(*CHAR) LEN(7) 
DCL VAR(&FILESIZE) TYPE(*INT) LEN(8) 
          ... 
SND... (send command)<br>RCVMSG MSGTYPE(*LA
RCVMSG MSGTYPE(*LAST) MSGDTA(&FILESIZE) MSGID(&MSGID) IF COND(&MSGID *EQ SND1067) THEN(DO)
           COND(\&MSGID *EQ SND1067) THEN(DO)
          /* additional code to act on file size */ 
          ... 
ENDDO 
          ...
```
# <span id="page-8-0"></span>**Space Management Changes**

- New String Space functions SpcSspGetNextVs2() and SpcSspLoadCurrentVs2() added.
- SpcRetrieveSpaceName() was generating avoidable MCH3601 Pointer not set error messages under some error situations. The MCH3601 did not affect processing but was a distraction during problem determination.

### <span id="page-8-1"></span>**Microsoft Spreadsheet XML Changes**

Mangled xml processing instruction "mso-application progid =..." with inappropriate blank caused some applications to choke on open.